## 建筑工程高级资料提交预约流程一览图

1:打开微信扫描二维码或微信复制链接并点击进入预约界面 链接:(#小程序://快预约/oSUbHyI8OgdWE6B)

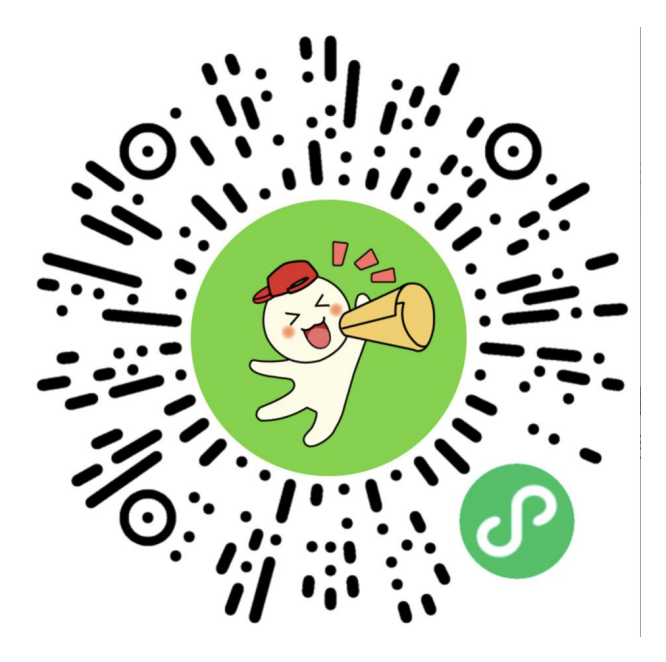

## 2:进入界面→选择时间段→立即预约→

填写信息并上传汇总表→提交预约

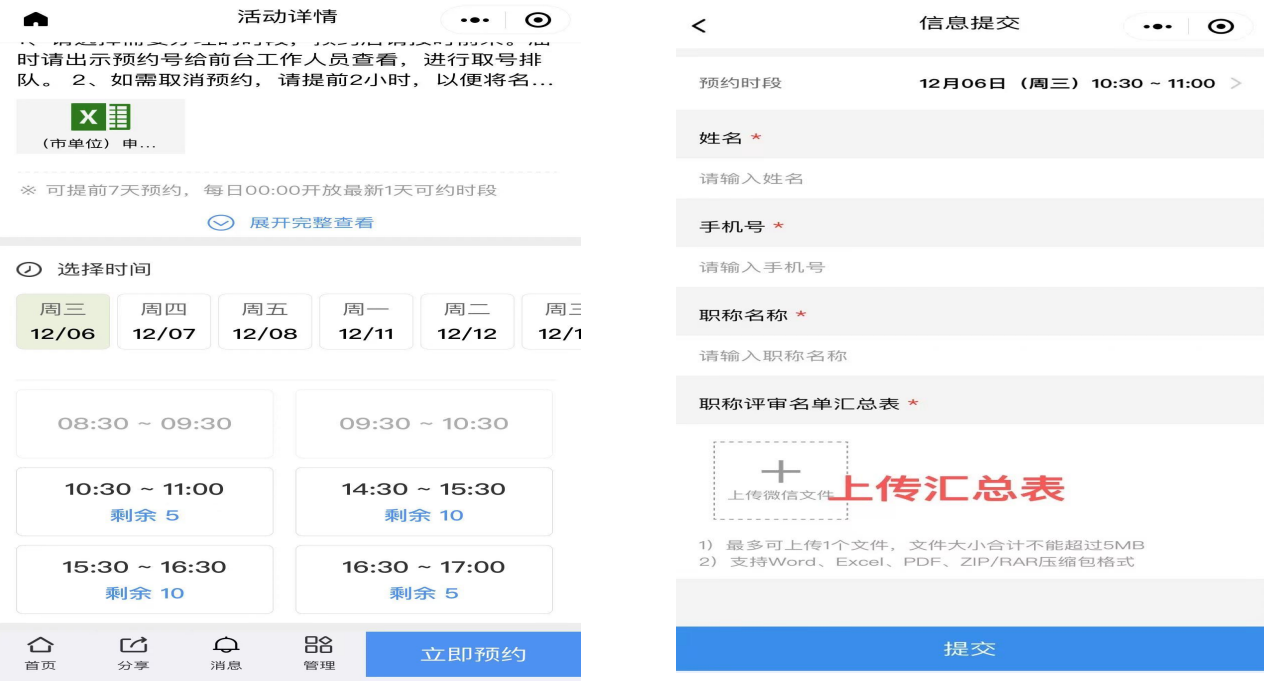

## 注:汇总表需提交纸质版,标题职务五选一填写

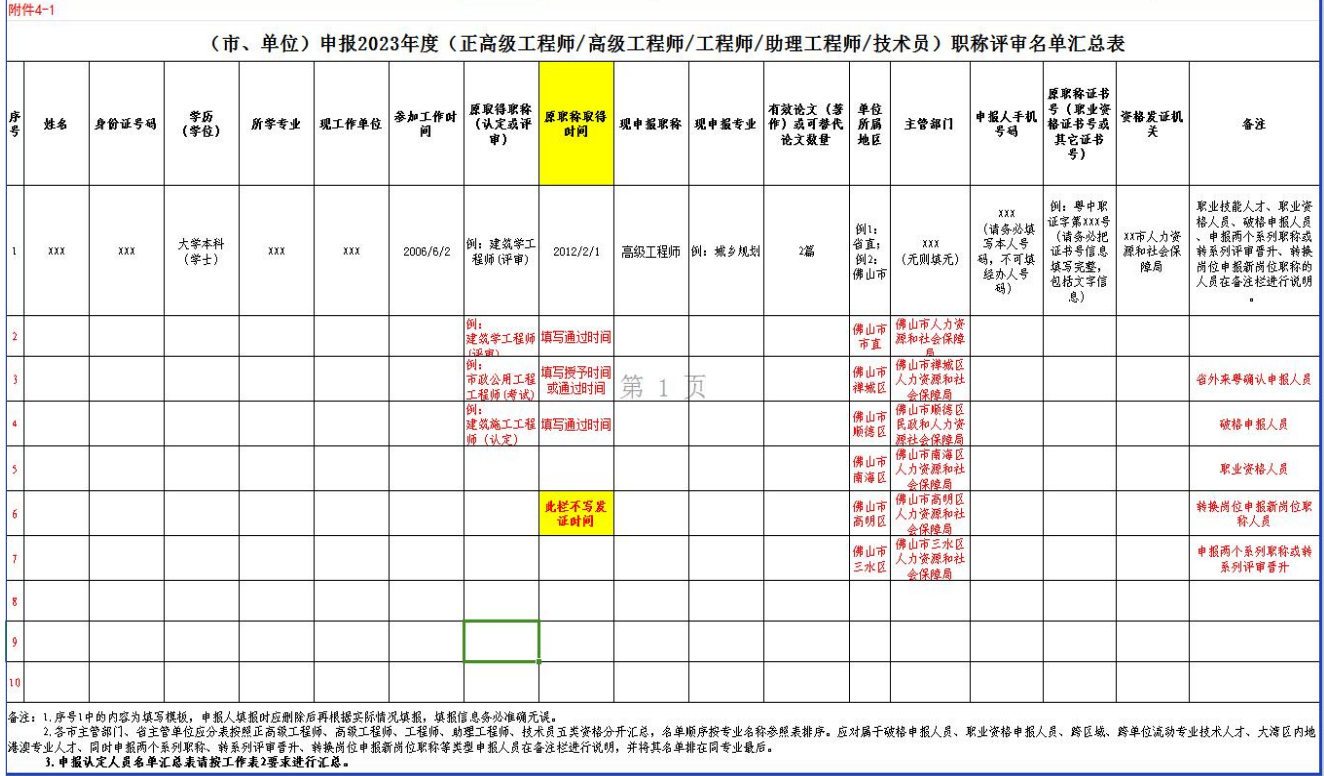